# Package 'spotGUI'

March 30, 2021

Type Package

Title Graphical User Interface for the Package 'SPOT'

Version 0.2.3

Author Frederik Rehbach [aut, cre], Martin Zaefferer [aut], Thomas Bartz-Beielstein [ctb], Andreas Fischbach [ctb],

Lorenzo Gentile [ctb]

Maintainer Frederik Rehbach <frederik.rehbach@th-koeln.de>

# Description

A graphical user interface for the Sequential Parameter Optimization Toolbox (package 'SPOT'). It includes a quick, graphical setup for spot, interactive 3D plots, export possibilities and more.

License GPL  $(>= 2)$ 

Encoding UTF-8

**Depends**  $R$  ( $>= 3.1.0$ ), shinyBS

Imports smoof, shiny, shinydashboard, SPOT (>= 2.0.3), gridExtra, shinyjs, rhandsontable, XML, rclipboard, plotly, tools, httpuv, methods, shinyFiles, batchtools

Suggests testthat, shinytest, devtools

RoxygenNote 7.1.1

NeedsCompilation no

Repository CRAN

Date/Publication 2021-03-30 17:50:02 UTC

# R topics documented:

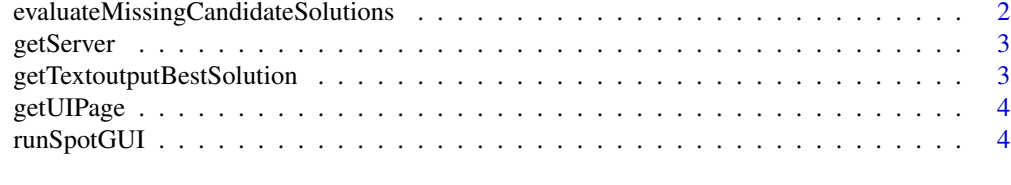

**Index** [5](#page-4-0). The second state of the second state of the second state of the second state of the second state of the second state of the second state of the second state of the second state of the second state of the second

## <span id="page-1-0"></span>evaluateMissingCandidateSolutions

*evaluateMissingCandidateSolutions*

#### Description

evaluateMissingCandidateSolutions evaluates all non-evaluated candidate solutions in a gived data.frame. This function is used as a convenience function for codes that are automatically generated by the SPOT-GUI.

#### Usage

```
evaluateMissingCandidateSolutions(currX, currY = NULL, fun)
```
# Arguments

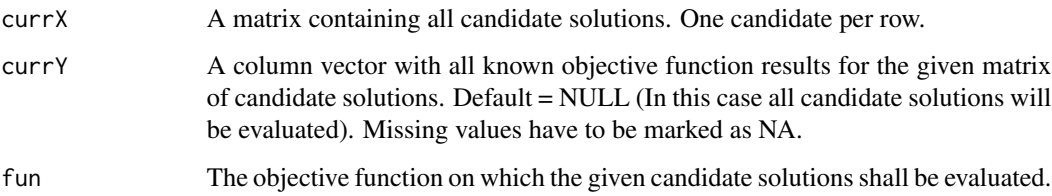

#### Value

y An updated column vector with evaluation results for all candidate soltuions given in currX

#### Examples

```
library(SPOT)
spotData <- NULL
#Generating DOE
spotData$x \leq designLHD(x = NULL, lower = c(-5, -5), upper = c(5, 5),
                        control = list(size = 10,types = c("numeric", "numeric")))
```

```
#Evaluating Candidate Solutions
spotData$y <- evaluateMissingCandidateSolutions(
       currX = spotData$x, currY = spotData$y, fun = funSphere)
#Build model on evaluated data
```

```
spotData$modelFit <- buildKriging(as.matrix(spotData$x),as.matrix(spotData$y))
```
<span id="page-2-0"></span>

# Description

Generates the server part of the SPOT-GUI. This method is used internally in the starting process of the GUI. Manual use of this function is not advised.

# Usage

getServer(input, output, session)

# Arguments

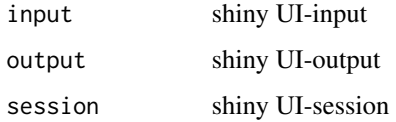

```
getTextoutputBestSolution
```
*Textoutput Field 'Best Solution'*

# Description

Generates the outputField to show the best till then found candidate solution

### Usage

```
getTextoutputBestSolution(input, data)
```
# Arguments

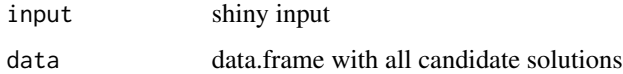

# Value

ouputField

<span id="page-3-0"></span>

# Description

Generates the UI part of the SPOT-GUI. This method is used internally in the starting process of the GUI. Manual use of this function is not advised.

# Usage

getUIPage()

runSpotGUI *runSpotGUI*

# Description

Run the starting command of the SPOT-GUI. Opens the graphical shiny application through which the user can acess the SPO Toolbox.

# Usage

runSpotGUI()

# <span id="page-4-0"></span>Index

evaluateMissingCandidateSolutions, [2](#page-1-0)

getServer, [3](#page-2-0) getTextoutputBestSolution, [3](#page-2-0) getUIPage, [4](#page-3-0)

runSpotGUI, [4](#page-3-0)